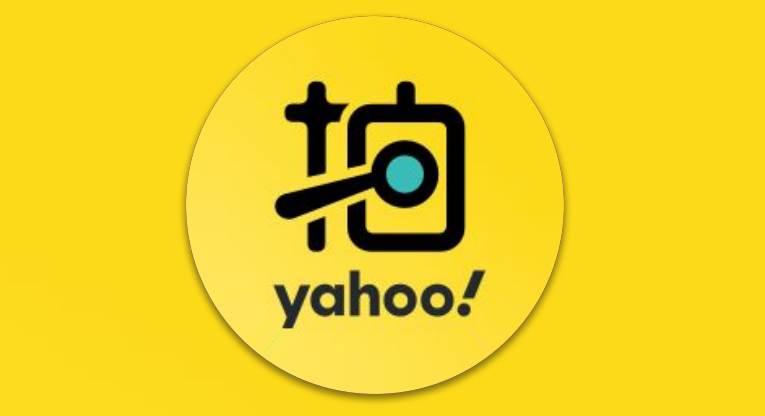

# 多規多價.多件優惠 教學指南

2023.08

<span id="page-1-0"></span>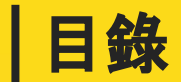

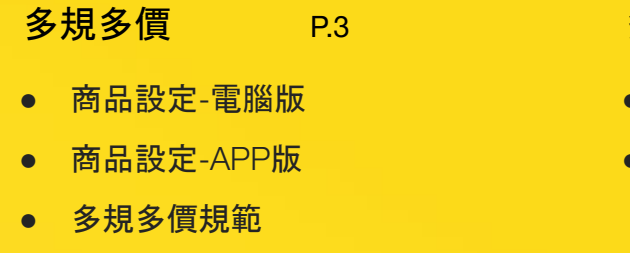

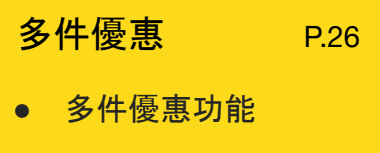

● [多件優惠規範](#page-28-0)

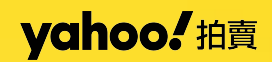

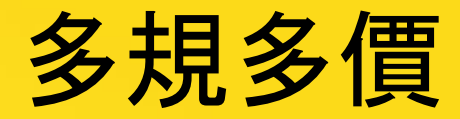

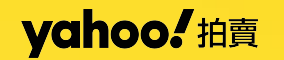

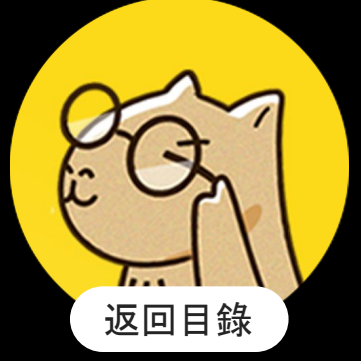

多規多價

賣家許願排行No.1!不同規格、不同價格,賣的更輕鬆!

現在,您可以為每種商品設定不同的價格了!

多規多價可以更精準的呈現商品價格,提高銷售量,還能更靈活的進行促銷活動,吸 引更多消費者,提升賣場競爭力。

無論您是新手還是老手,這個功能都能有效幫助您促動轉單,提升業績。

跟著手冊一起試試超棒的多規多價吧!

# <span id="page-4-0"></span>多規多價商品如何設定

# 電腦版

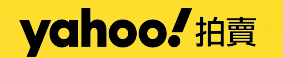

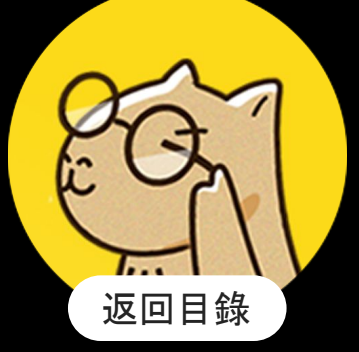

### 多規多價商品頁設定

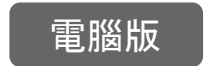

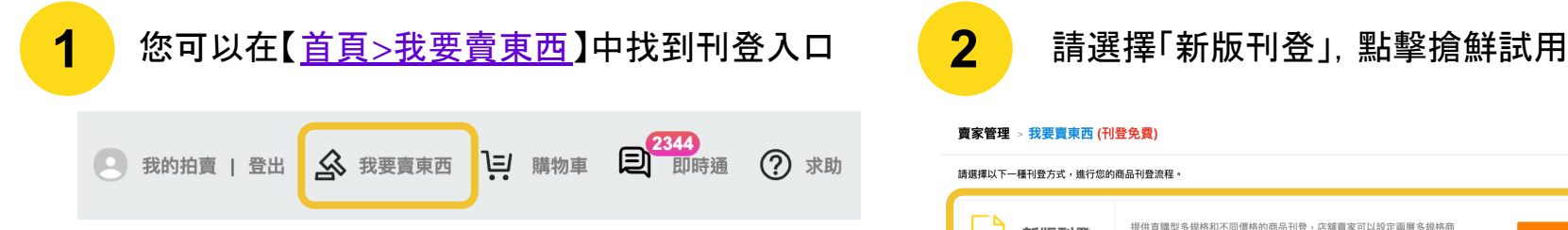

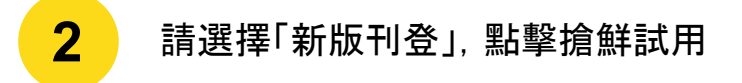

### 賣家管理 > 我要賣東西 (刊登免費)

請選擇以下一種刊登方式,進行您的商品刊登流程。

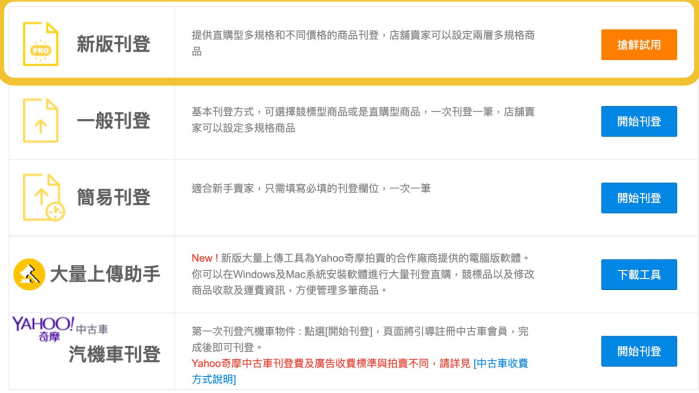

溫馨小提醒:您必須先完成週結 (自動扣款) 設定,才能於刊登時購買加值廣告 · (說明)

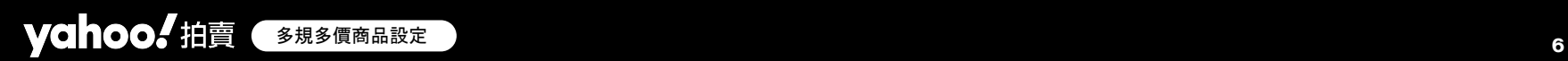

## 多規多價商品設定頁

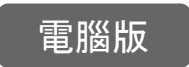

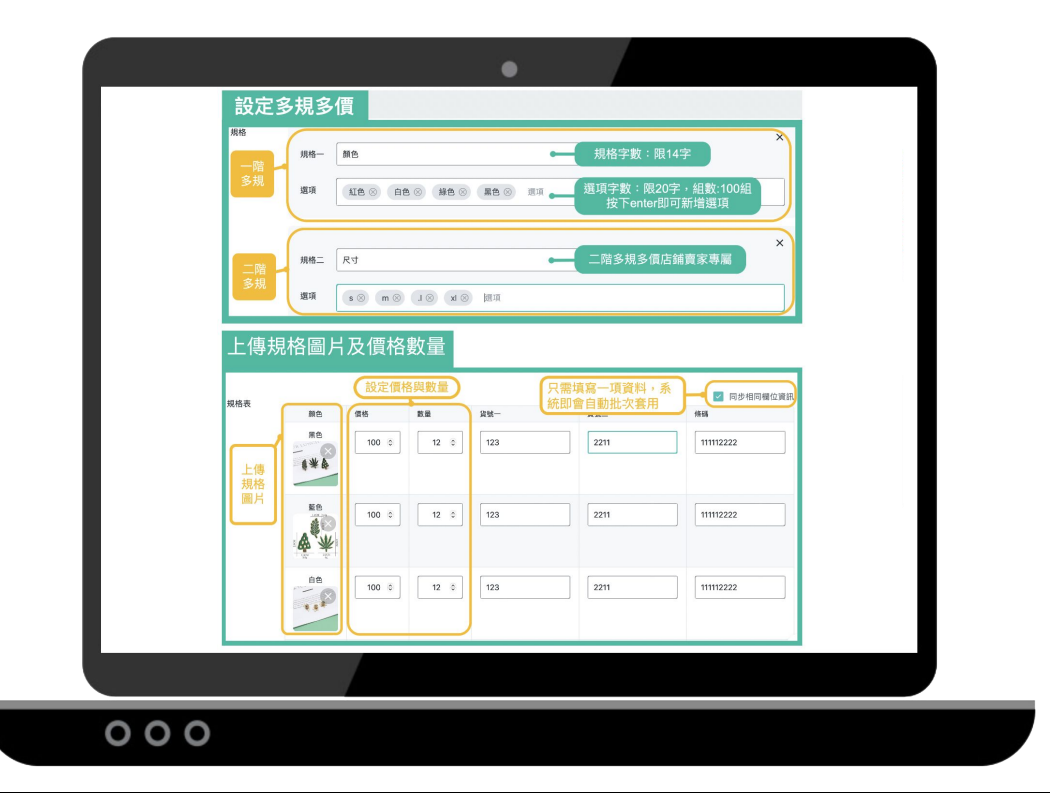

## 多規多價商品設定規格

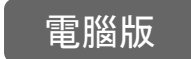

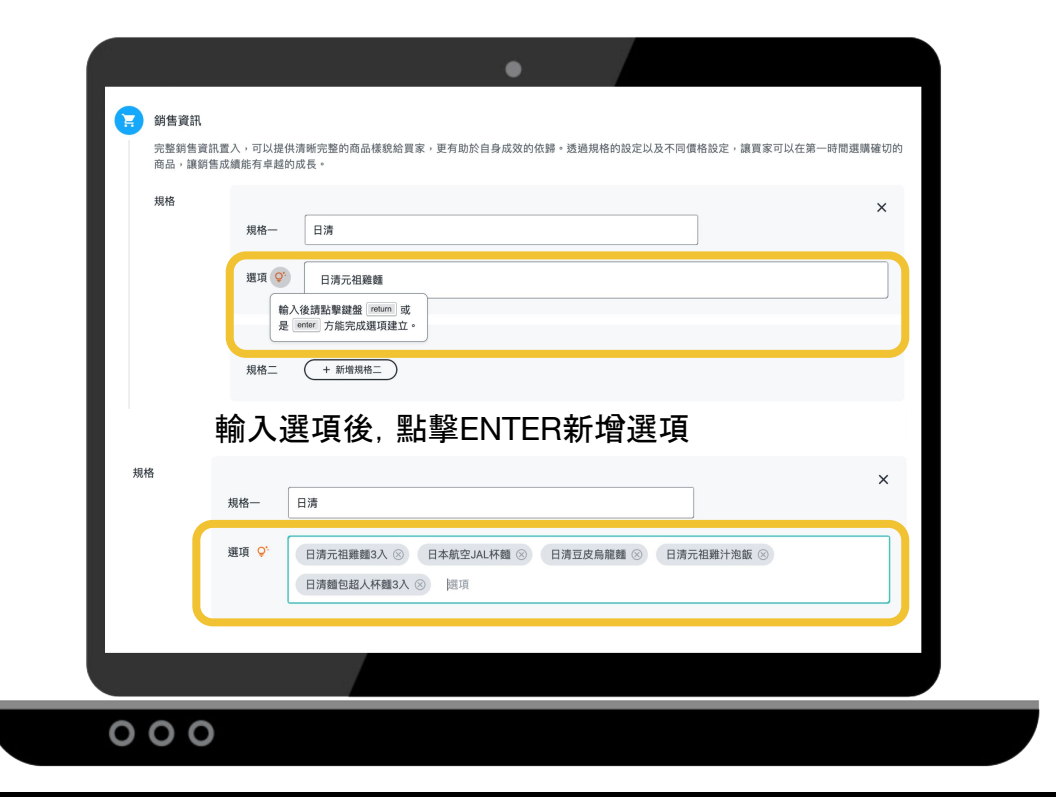

yahoo. 拍賣 多規多價商品設定頁

## ┃多規多價商品設定規格數量/圖片/價格 ■ ■ ■ ■

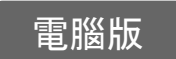

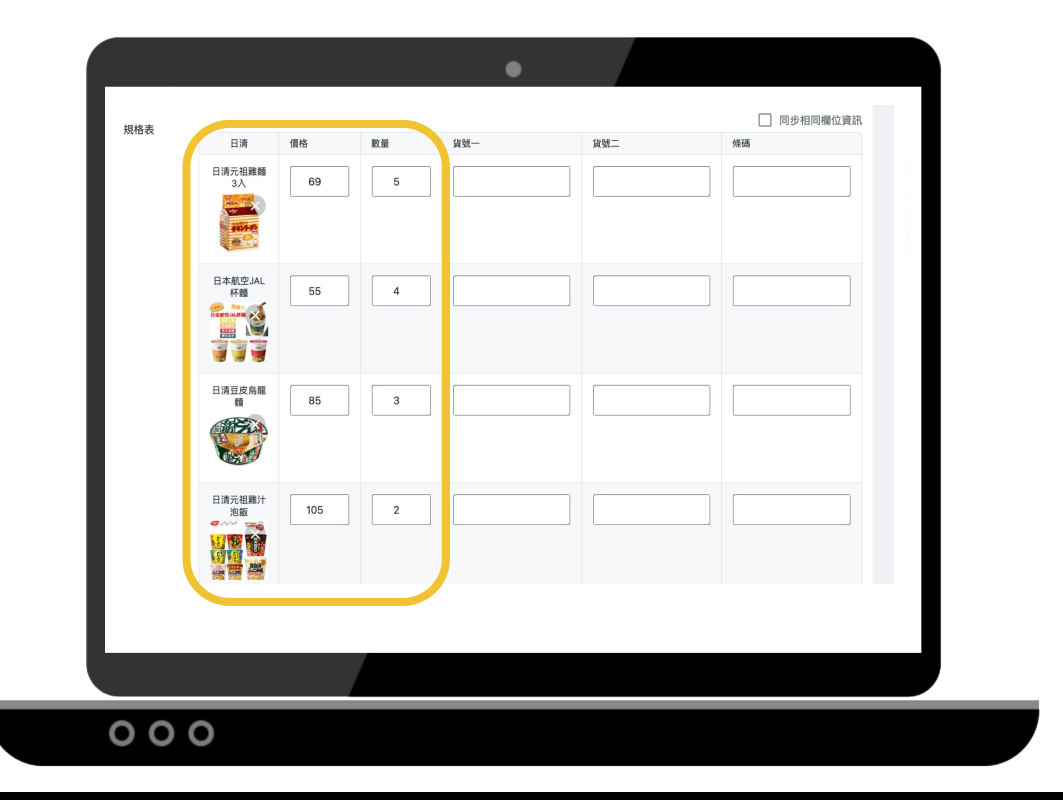

yahoo. 抽賣 ( 多規多價商品設定頁

## 多規多價商品刊登完成 【電腦版

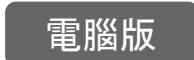

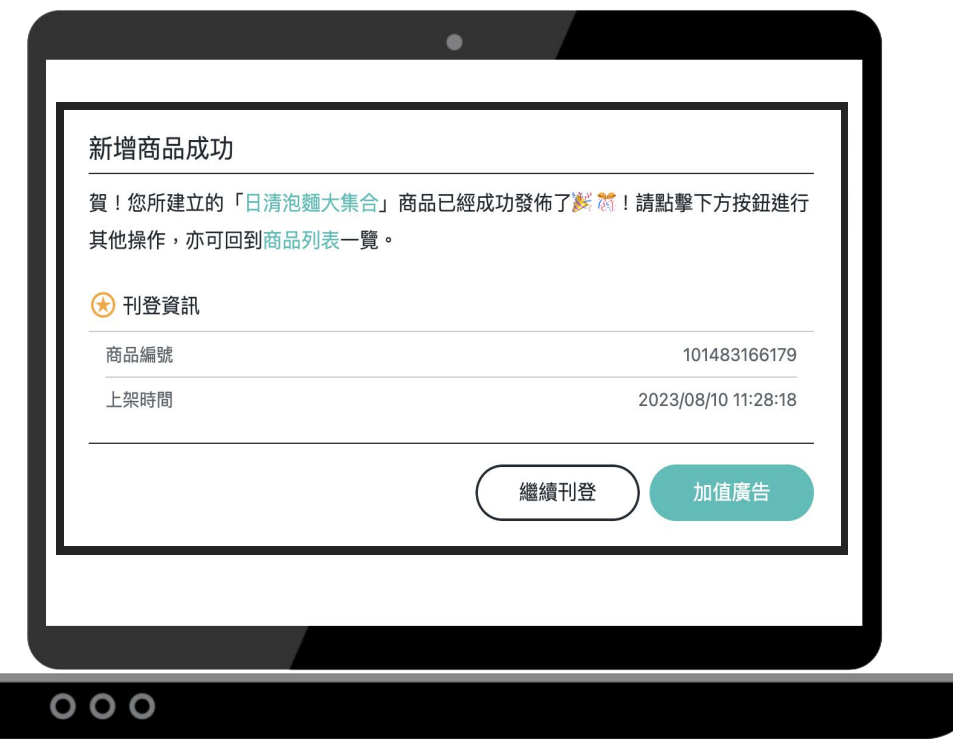

yahoo. 拍賣 多規多價商品設定頁

## 多規多價商品頁呈現 電腦版

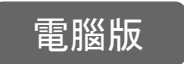

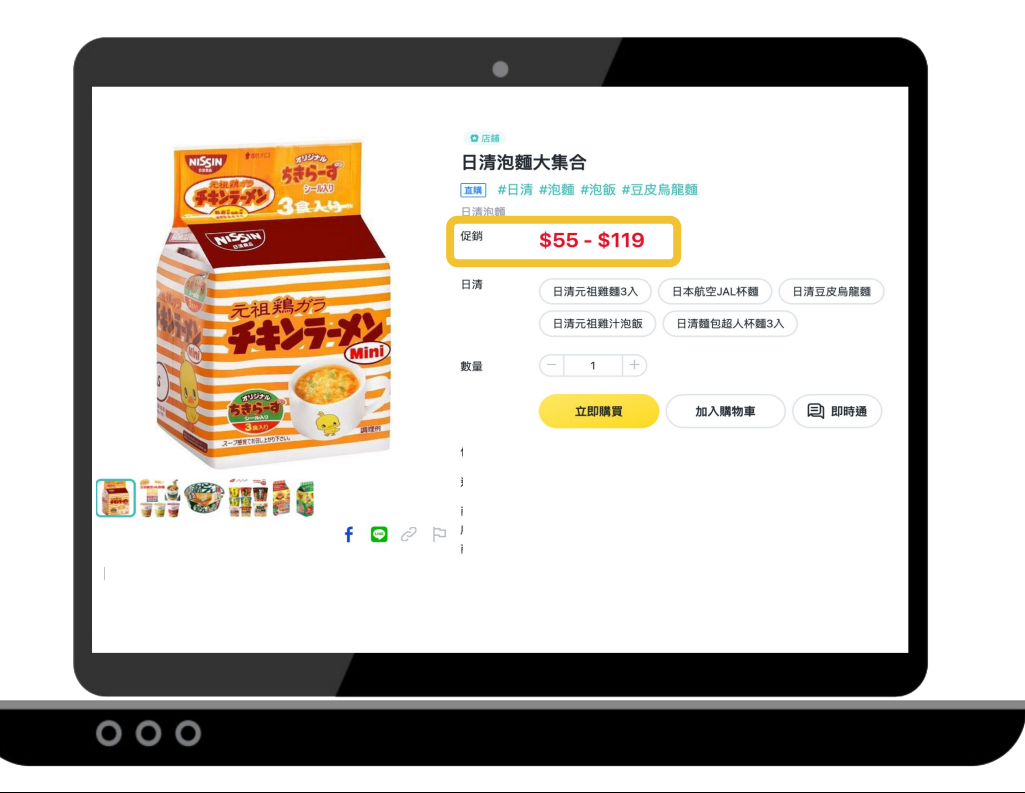

yahoo. 抽賣 多規多價商品頁

### 多規多價商品頁變價

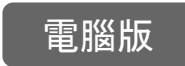

### 點選不同商品,商品頁自動變價, 不同規格對應不同價格

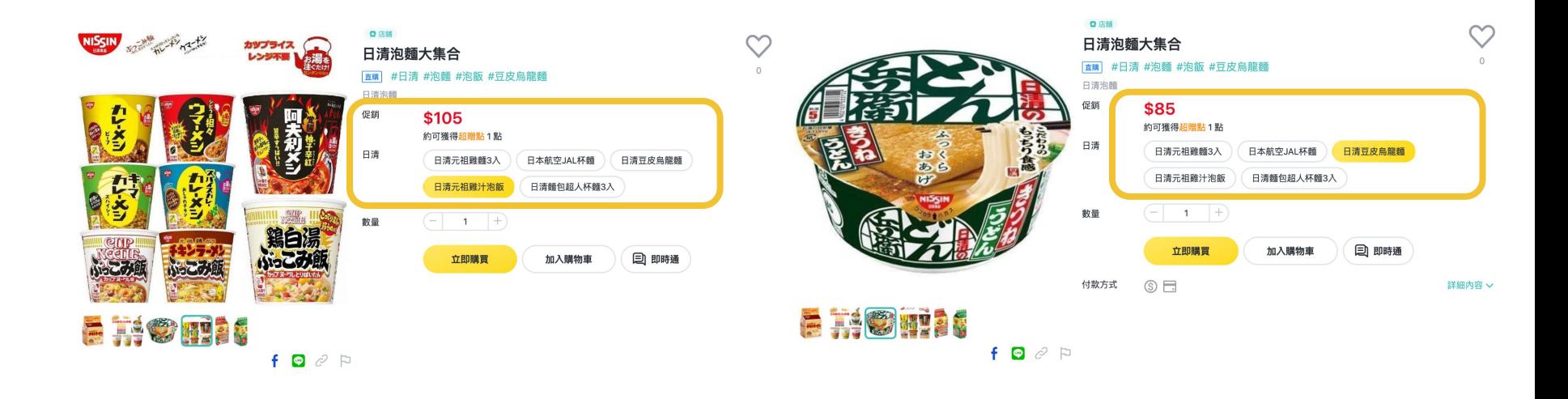

yahoo! 抽賣 多規多價商品頁

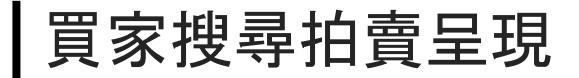

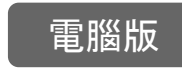

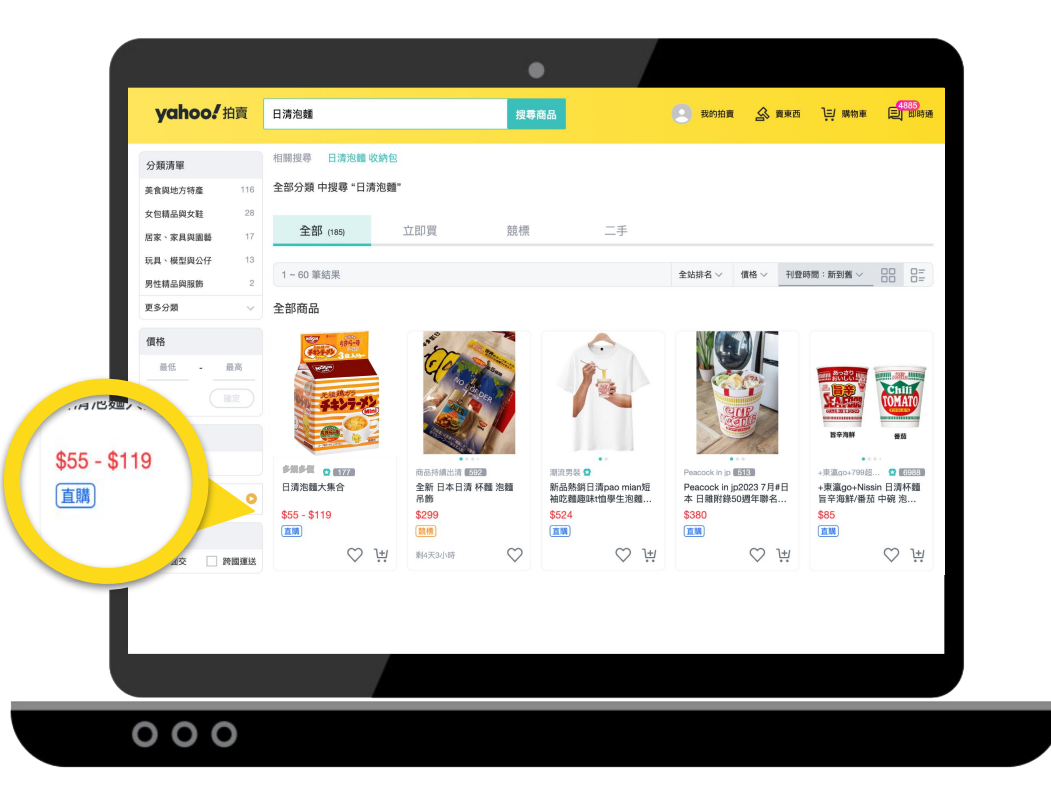

yahoo. 拍賣 搜尋頁-多規多價商品

### yahoo! 拍賣

修

修改多規多價商品 頁

### 競標品未結帳列表 輕鬆付信用卡設定 我要賣東西 全家取貨付款設定 廣告成效中心 萊爾富取貨付款設定 新增粉絲群發訊息 7-11取貨付款設定

郵局貨到付款設定

編輯封鎖名單

新版店舖設定頁

店舖編輯與管理

活動廣告購買與管理

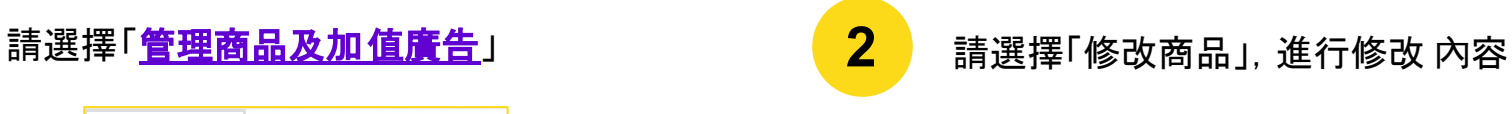

買家管理

銷售設定

設定都會送

賣家結帳設定

會員設

賣家管理~

管理商品及加值廣告

管理相關 管理訂單

開啟直播

管理折扣碼 賣家商品通知設定

即時通封鎖名單

即時通快問快答設定

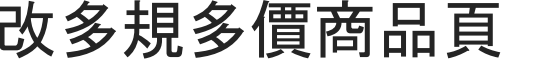

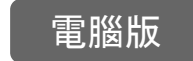

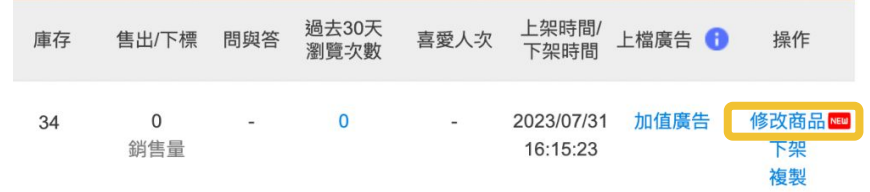

 $\overline{\phantom{a}}$ 

# <span id="page-14-0"></span>多規多價商品如何設定

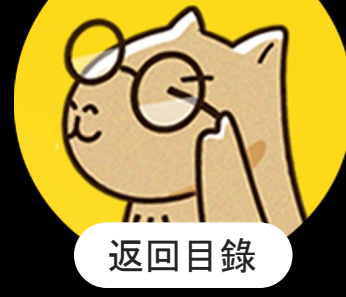

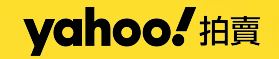

APP

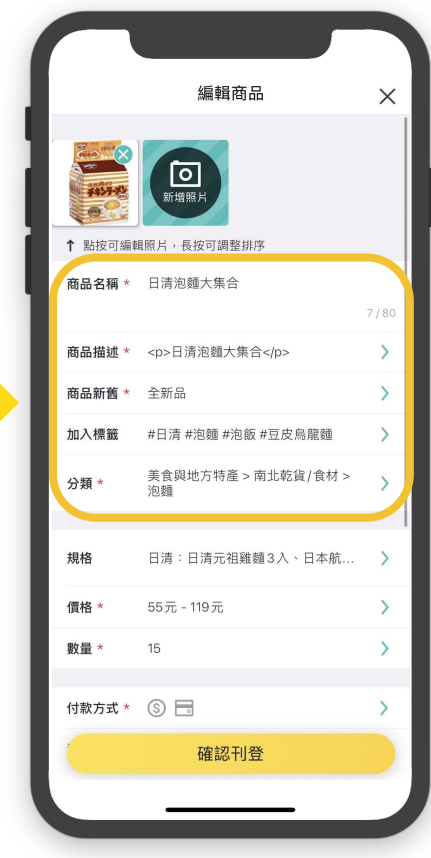

多規多價商品設定 APP

多規多價商品設定

yahoo.相賣

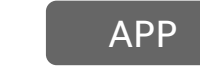

填寫商品資料

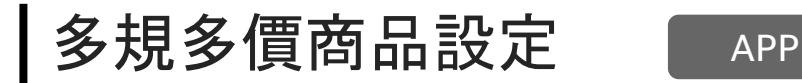

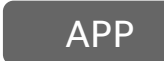

填寫規格

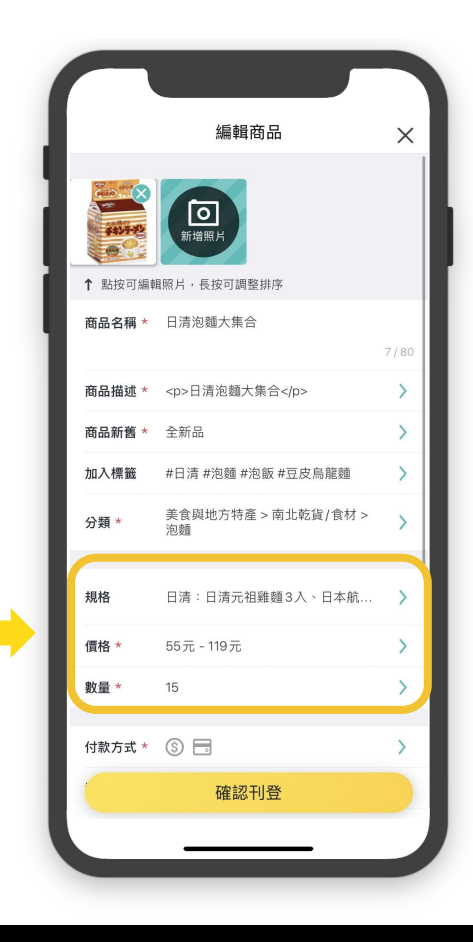

yahoo/拍賣 多規多價商品規格設定

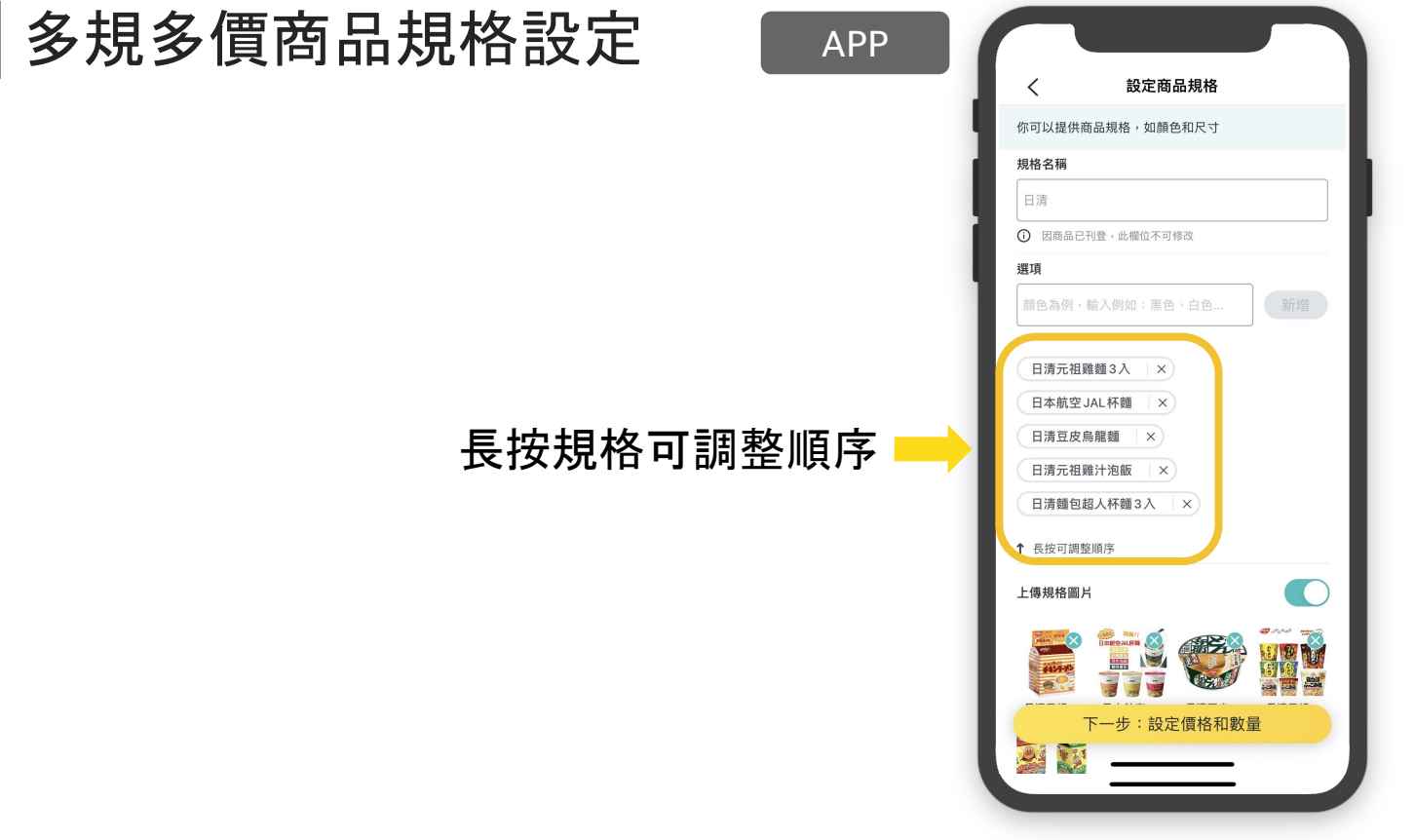

yahoo,拍賣 多規多價商品規格設定

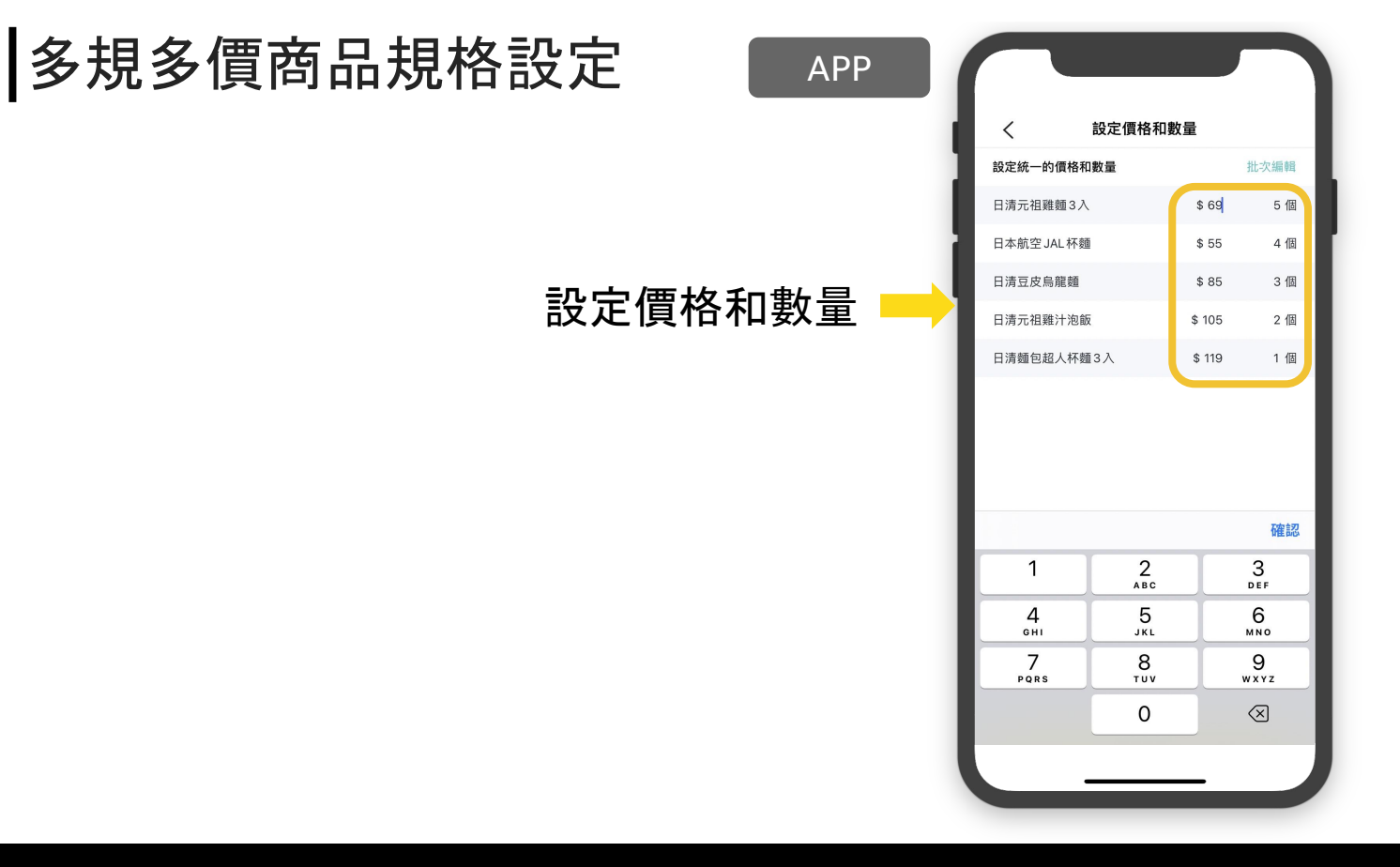

yahoo/拍賣 多規多價商品規格設定

### 多規多價商品刊登完成 【 APP

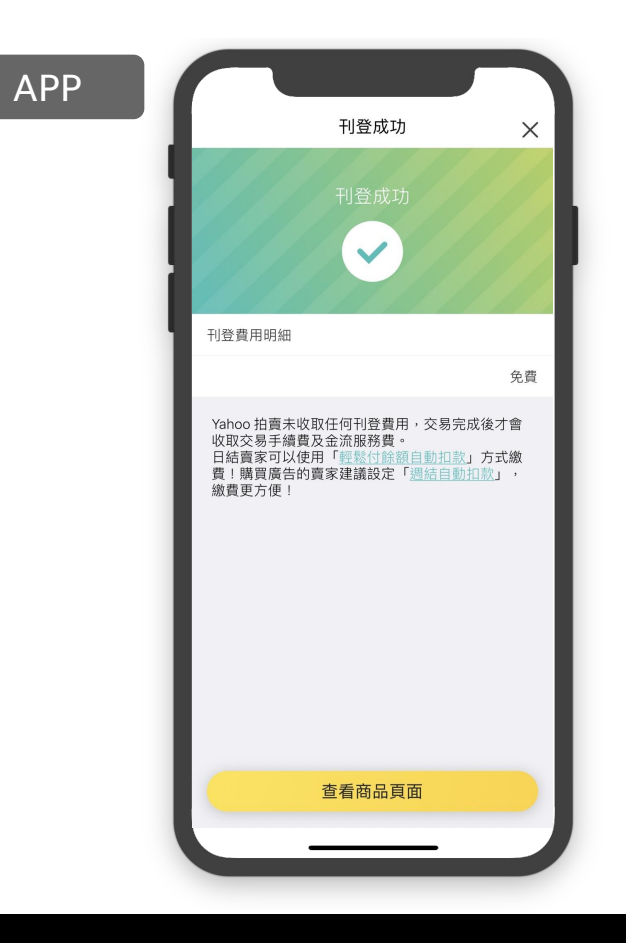

yahoo. 拍賣 多規多價商品刊登完成

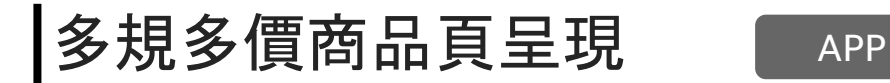

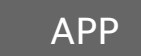

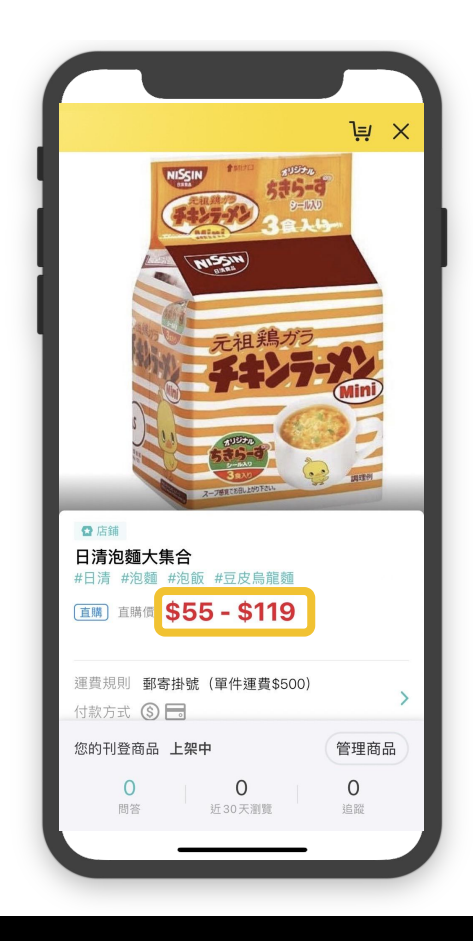

yahoo. 拍賣 多規多價商品頁呈現

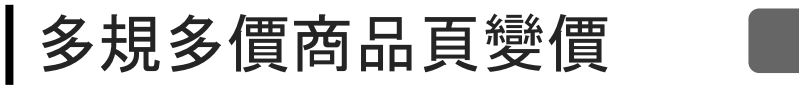

多規多價商品頁

yahoo! 抽賣

APP

### 點選不同商品,商品頁自動變價, 不同規格對應不同價格

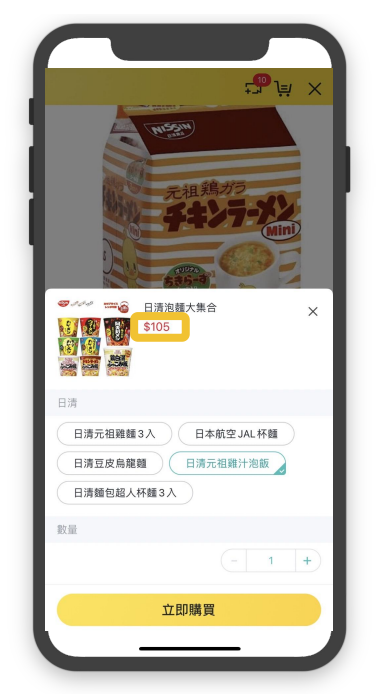

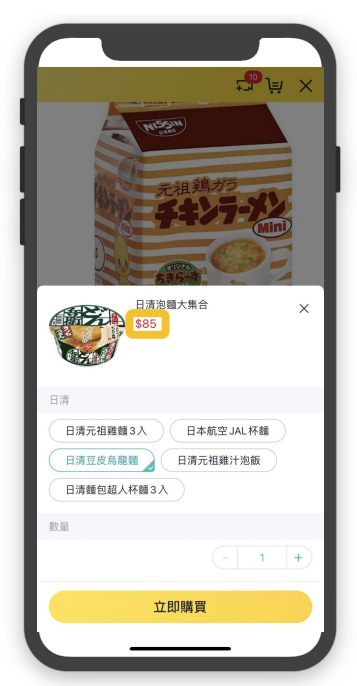

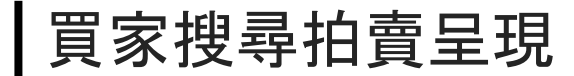

APP

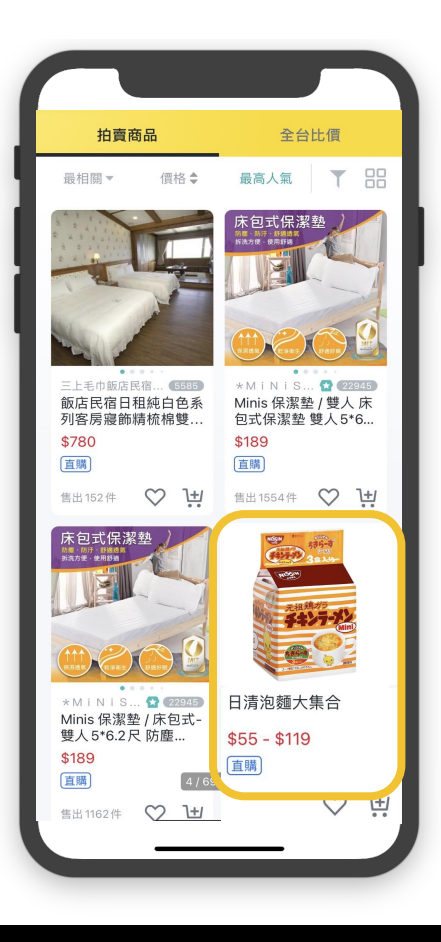

yahoo! 抽賣 拍賣APP呈現 APP搜尋頁-多規多價商 品

# <span id="page-23-0"></span>多規多價商品規範

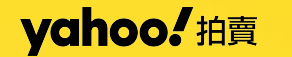

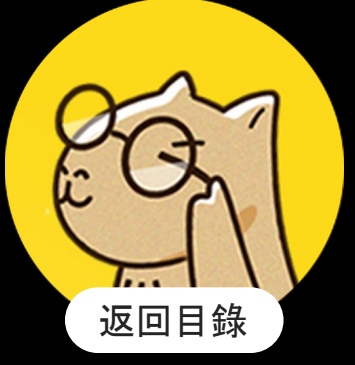

### 多規多價規格設定注意事項

### ※商品規格設定注意事項:

1. 一層規格上限為 100 組

2.「規格名稱」字數上限為 14 個字 /「項目名稱」 字數上限為 20 個字

### (包含中英文)

(例如:規格名稱:

鞋子尺碼, 項目名稱: 6號)

3. 規則名稱設定後就無法修改 4.多規多價商品要總數量為 0

才列為缺貨

### ※店鋪賣家二層多規格設定 注意事項:

- 1. 店鋪賣家可設二層規格 (例如:1.顏色 2.尺寸)
- 2. 兩層多規格的項目組合最多 可到 200 項(例如:100種 顏色\*2種尺寸 或 50種顏色 \*4種尺寸)
- 3.原已設定為一層多規格商品, 將無法修改為二層多規格, 請使用複製重新刊登。

### ※規格圖片注意事項:

- 1. 大小為10M以下的檔案
- 2. 格式需為jpg或jpeg或tiff或png
- 3. 規格小圖圖片尺寸最短邊不得 小於40px
- 4. 規格放大照片尺寸最短邊不得 小於400px

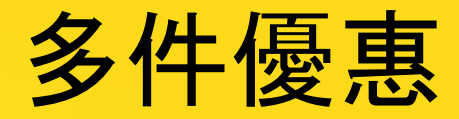

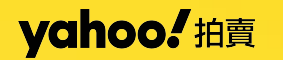

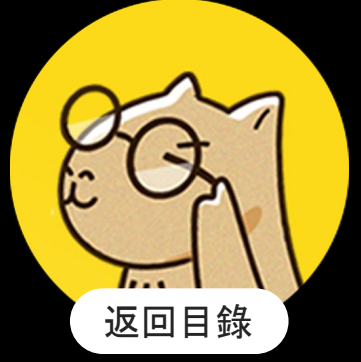

<span id="page-26-0"></span>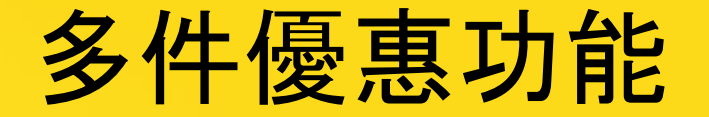

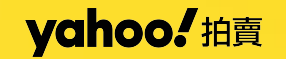

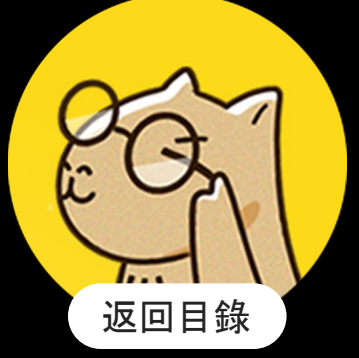

多件優惠功能介紹

Yahoo奇摩拍賣提供賣家刊登時可就單筆商品(同一拍賣編號)設定多數量優惠,

而且此筆商品必須是採固定價制,即起標價=直購價的商品。

多件優惠功能介紹

yahoo! 抽賣

賣家可設定 1 - 3 個條件 (一次購買 X 件, 每件只要 XXX 元), 商品件數最少必須是 2 件,

而且優惠價格也必須是低於直購價(起標價)。使用本方案是不須支付任何費用的,它將會提高賣家的商品成交機率。

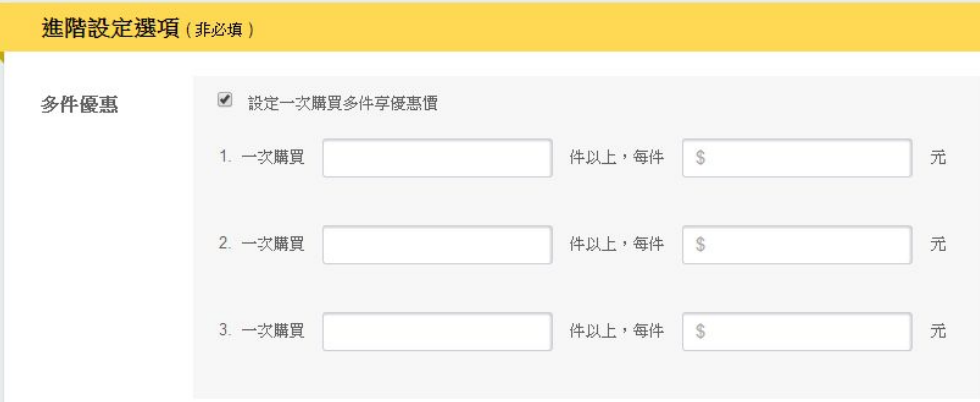

<span id="page-28-0"></span>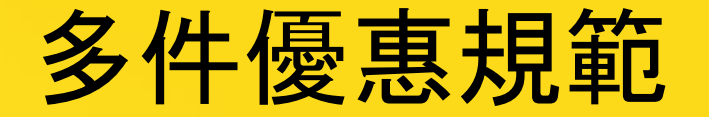

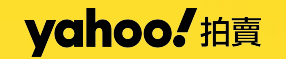

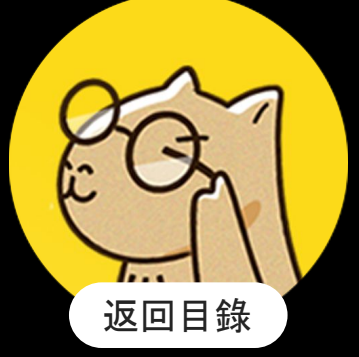

## 多件優惠商品規格設定注意事項

- 若商品無人出價: 您可以新增多數量優惠方式設定,也可以修改任何金額或取消設定。
- 若商品有人出價: 您僅能取消此優惠方式,不得修改優惠數量與金額或更改為其他優惠方式。
- 若選擇取消優惠設定則回復到原先刊登無優惠的商品價格,且無法再開啟。
- 若商品有人出價而賣家中途取消優惠方式的設定,並不會影響到先前以優惠價下標購買的買家 權益,而且都會在《商品頁>出價紀錄>詳細記錄》看到完整的紀錄。
- 在賣家取消優惠方式後,買家下標就不再適用優惠價,但是可以用原設定的直購價下標購買。

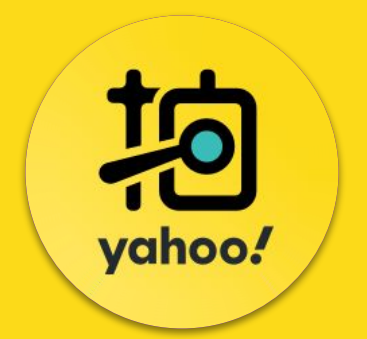

# 感謝您!除了這份教學指南 您還可以透拍賣大學 2.0 學習更多加值拍賣操作技巧

[前往拍賣大學](https://yauctionuniversity.campaign.yahoo.com.tw/) ▸

[前往拍賣活動中心](https://tw.campaign.bid.yahoo.com/activity?p=auc-1-0-200226-sellerevent) ▸